# **qirest** *Release*

**Apr 13, 2017**

## **Contents**

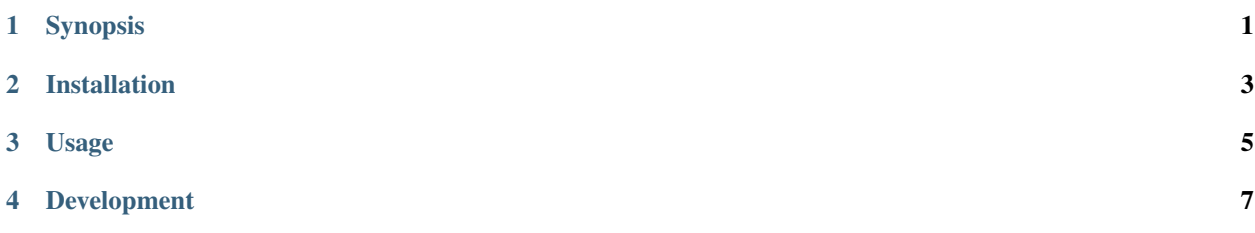

## Synopsis

<span id="page-4-0"></span>The Quantitative Imaging Profile REST server serves data for the Quantitative Imaging Profile [\(QiPr\)](https://github.com/ohsu-qin/qiprofile) web application.

API <https://qiprofile-rest.readthedocs.org/en/latest/api/index.html>

Git <https://github.com/ohsu-qin/qirest>

### Installation

- <span id="page-6-0"></span>1. Install the [Python](http://www.python.org) [pip](https://pypi.python.org/pypi/pip) package on your workstation, if necessary.
- 2. Install [MongoDB,](https://docs.mongodb.org/manual/) if necessary. Use the default WiredTiger storage engine.
- 3. Install qirest:

pip install qirest

### Usage

#### <span id="page-8-0"></span>1. Start MongoDB:

mongod&

2. Run the following command to display the REST server commands and options:

qirest --help

3. Start the REST server:

qirest

Alternatively, the server can be started in development mode with the --development option:

qirest --development

4. The data model is described in the [REST client](http://qirest-client.readthedocs.org/en/latest/) documentation. The REST API is described in the [Eve Features](http://python-eve.org/features.html) documentation. For example, the following command returns the JSON list of all subjects for a server running on the local machine:

curl -i http://localhost:5000/subject

### Development

<span id="page-10-0"></span>The project is cloned, tested, documented and released as described in the [qipipe](http://qipipe.readthedocs.org/en/latest/) documentation Development section<sup>[1](#page-10-1)</sup>. A sample database can be created by running the following command in the local qirest project directory:

./qirest/test/helpers/seed.py

<span id="page-10-1"></span> $\overline{1}$ 

Note that the Read The Docs *qirest* project requirements file must be set to *requirements\_read\_the\_docs.txt*. This alternative requirements file is a subset of the *requirements.txt* suitable only for documentation generation. Specifically, the alternative file works around the following problem:

<sup>•</sup> A Read The Docs build with *requirements.txt* fails on pymongo because

of an over-zealous Eve dependency constraint.